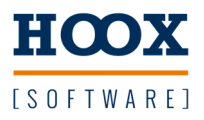

## **Automate your Code Structured Code Coverage eXtension**

der einfache Weg zum automatisierten Test Testabdeckung in IEC61131-3 Structured Text

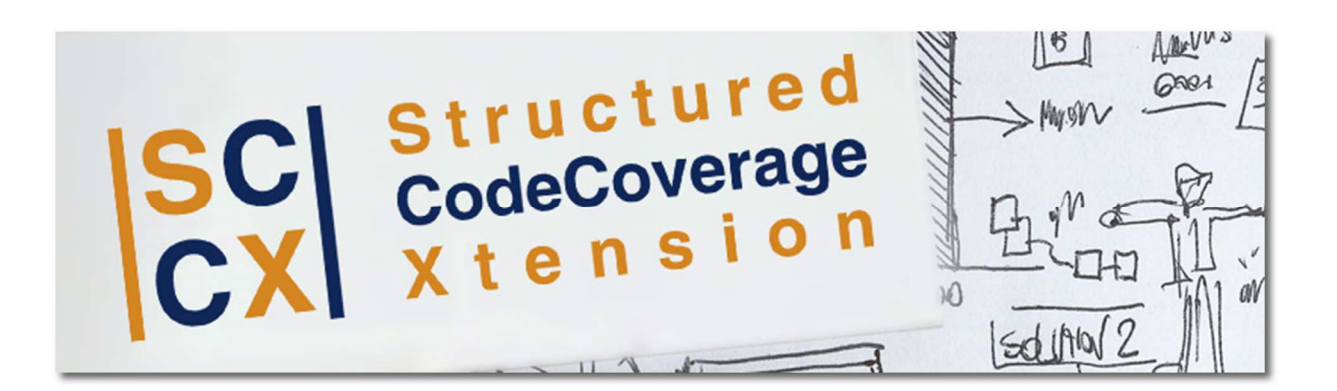

Patrick Dressel Steinbühl 1 95233 Helmbrechts M: +49 170 5260988 patrick@hoox.software

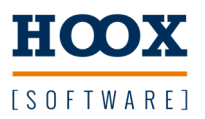

## **Quickstart**

Wir gehen davon aus das die Installation im Standardverzeichnis erfolgt ist und alles installiert wurde. Aktuell werden Steuerungen der Firma Beckhoff und Sigmatek unterstützt.

Unter C:\Hoox\Lib\Beckhoff\Sample befindet sich ein Bespielprojekt das für einen ersten Test verwendet werden kann. Das Projekt ist als zip abgelegt und muss vorher entpackt werden.

Unter C:\Hoox\Lib\Beckhoff\template befindet sich ein Beispielkonfiguration die für einen ersten Test verwendet werden kann.

```
<?xml version="1.0" encoding="utf-8" ?>
 <Build xmlns="https://hoox.software" 
 xmlns:xsi="https://www.w3.org/2001/XMLSchema-instance" 
                    xsi:schemaLocation="https://hoox.software https://hoox.software/generator.xsd"> 
      <Twincat build="1" run="0" testobject="0" analyse="0" generate ="0"> 
           <Path>C:\Hoox\Lib\Beckhoff\Sample</Path> 
       </Twincat> 

</Build>
 Beispiel Twincat
```
Start des Generators über die Kommandozeile und Übergabe des Pfads zur Konfigurationsdatei.

Bsp: C:\Hoox\Generator\bin\AutomateYourCode.exe *"* C:\Hoox\Lib\Beckhoff\template\template.xml*"*

Für einen kompletten Testlauf gilt bspw. folgende Konfiguration

```
<?xml version="1.0" encoding="utf-8" ?>
 <Build xmlns="https://hoox.software" 
   xmlns:xsi="https://www.w3.org/2001/XMLSchema-instance" 
 xsi:schemaLocation="https://hoox.software https://hoox.software/generator.xsd"> 
       <Twincat testobject="1"> 
           <Path>C:\Hoox\Lib\Beckhoff\Sample</Path> 
            <Export>C:\Hoox\Testobject</Export> 
           <Version>tcxae</Version> 
       </Twincat> 
       <Twincat run="1" analyse="1"> 
          <Path>C:\Hoox\Testobject</Path> 
           <Version>tcxae</Version> 
          <Connection>192.168.0.1</Connection> 
           <Target>x64</Target> 
       </Twincat> 
 </Build>
Beispiel Twincat
```
In dem Fall muss sichergestellt sein dass das Quell-Projekt fertig konfiguriert ist und in die Runtime geladen werden kann (Lizenzen, Core-Einstellungen usw.).

> Patrick Dressel Steinbühl 1 95233 Helmbrechts M: +49 170 5260988 patrick@hoox.software